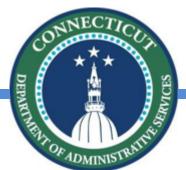

#### State of Connecticut

DAS – Procurement Services

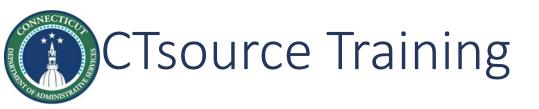

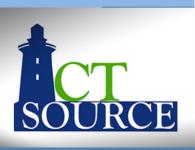

Welcome to CTsource Training! Training 1 is the first of three trainings provided by DAS Procurement Services which are as follows:

Training 1: Log In, Navigation & User Set Up

**Training 2: Solicitations** 

**Training 3: Contracts/Master Agreements** 

Training 2 (January 20, 2021) & Training 3 (January 27, 2021) will be *LIVE* training events in *webinar* format with a *LIVE* Questions & Answers segment at the end of each training. Both trainings will be recorded for those who cannot attend the training events to view at a later date. Links to the recordings will be posted @

https://portal.ct.gov/DAS/CTSource/CTSource

LET'S BEGIN!

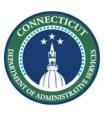

## CTsource Training 1

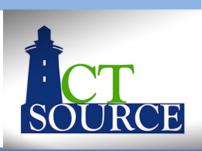

| Section                                                       | Page |
|---------------------------------------------------------------|------|
| Log in                                                        | 4    |
| Navigation (Dashboards, Notifications, Bid & Contract Boards) | 7    |
| User Set Up                                                   | 34   |

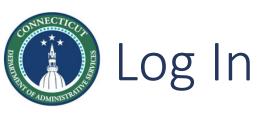

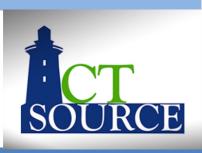

#### Log in to CTsource (*Stage* or *Production* environment)

https://webprocure-stage.perfect.com/login.do OR https://webprocure.perfect.com/Login

- Enter Username and Password
- Arrive at home page

You may contact DAS Procurement Services to request a username and password to the **Stage Environment** by emailing your request to: <a href="mailto:das.ctsource@ct.gov">das.ctsource@ct.gov</a>

Usernames and passwords to the Production environment will be emailed to you after the Training #3 event (January 27<sup>th</sup>) to those who have requested access.

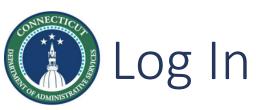

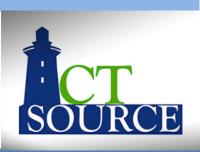

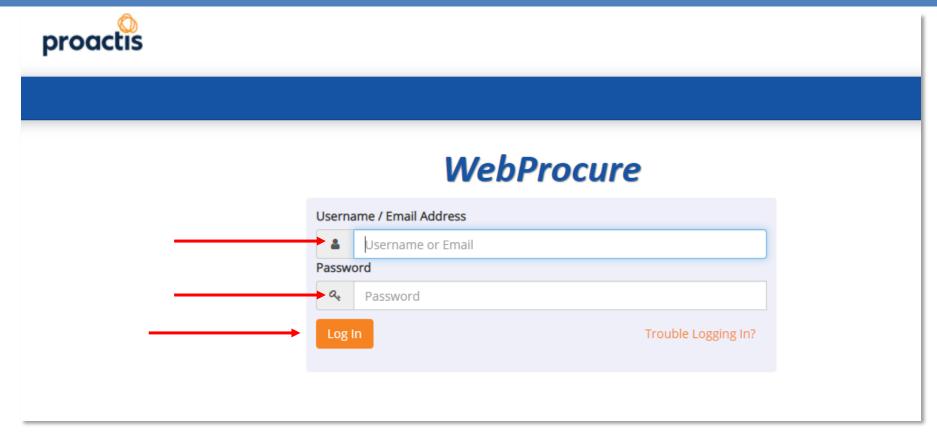

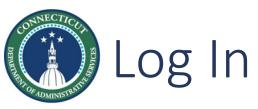

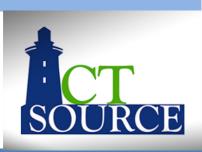

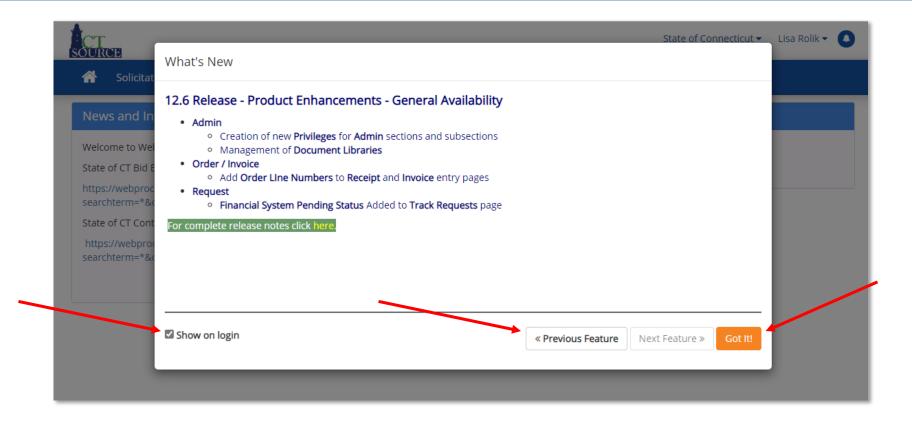

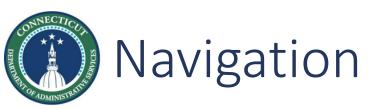

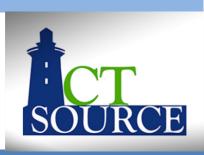

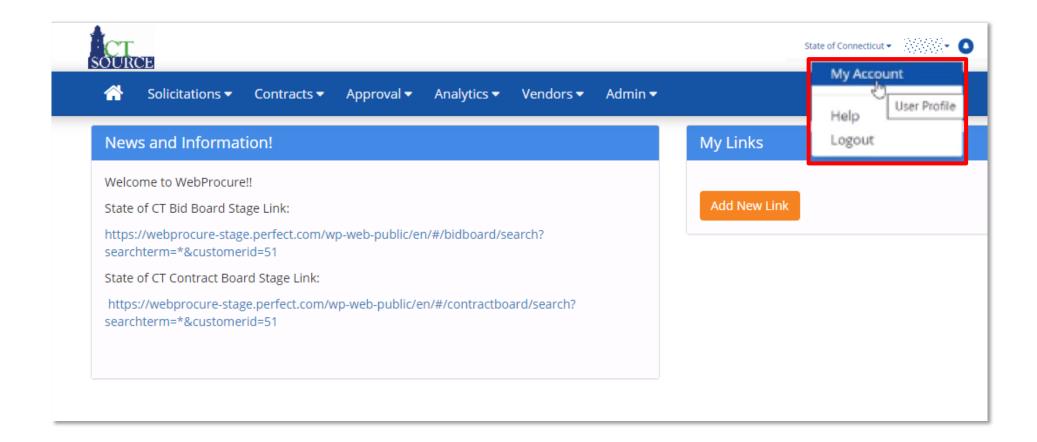

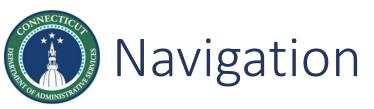

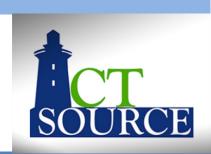

| CT<br>OURC | E                      |             |            |                    |                  |                 |                          | State of Connecticut | - WWW •            |
|------------|------------------------|-------------|------------|--------------------|------------------|-----------------|--------------------------|----------------------|--------------------|
| <b>^</b>   | Solicitations <b>▼</b> | Contracts ▼ | Approval ▼ | Analytics <b>▼</b> | Vendors <b>▼</b> | Admin <b>▼</b>  |                          |                      |                    |
|            |                        |             |            | Personal Inform    | nation Sec       | turity Settings | Organization Preferences | Payment Options      | User Notifications |
| Edit y     | our inform             | nation      |            |                    |                  |                 |                          |                      |                    |
| User I     | Information            |             |            |                    |                  |                 |                          |                      |                    |
| Salutati   | ion                    |             |            |                    |                  |                 |                          |                      |                    |
| Selec      | ct                     |             |            |                    | ~                |                 |                          |                      |                    |
| First Na   | ime                    |             |            |                    |                  | Middle Initial  |                          |                      |                    |
| Lisa       |                        |             |            |                    |                  | (optional)      |                          |                      |                    |
| Last Na    | me                     |             |            |                    |                  |                 |                          |                      |                    |
| Rolik      |                        |             |            |                    |                  |                 |                          |                      |                    |
| Address    | 5                      |             |            |                    |                  |                 |                          |                      |                    |
| 450 C      | Columbus Blvd          |             |            |                    |                  |                 |                          |                      |                    |
| (optio     | onal)                  |             |            |                    |                  |                 |                          |                      |                    |
| (optio     | onal)                  |             |            |                    |                  |                 |                          |                      |                    |
| City       |                        |             |            |                    |                  |                 |                          |                      |                    |
| Hartf      | ord                    |             |            |                    |                  |                 |                          |                      |                    |
| State      |                        |             |            |                    |                  |                 |                          |                      |                    |
| Conn       | necticut               |             |            |                    | ~                |                 |                          |                      |                    |
| ZIP        |                        |             |            |                    |                  |                 |                          |                      |                    |
| 06103      | 3                      |             |            |                    |                  |                 |                          |                      |                    |

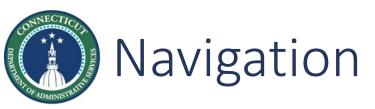

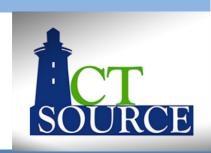

| State of Connecticut >                                                                                                    |
|----------------------------------------------------------------------------------------------------|
| Solicitations ▼ Contracts ▼ Approval ▼ Analytics ▼ Vendors ▼ Admin ▼                                                                                                    |
| Personal Informatio Security Settings Of anization Preferences Payment Options User Notifications                                                                                                    |
| Change Your Password and Challenge Question                                                                                                    |
| Please Note: Passwords must be at least 8 characters in length, must be a mix of upper-case letters, lower-case letters, numbers, and special characters, and must not be the same as any password used within the past five (5) generations. |
| Change Password                                                                                                    |
| User Id Irollikct                                                                                                    |
| Old Password                                                                                                    |
| New Password                                                                                                    |
| Verify New Password                                                                                                    |
|                                                                                                    |
| If you would like to keep your Challenge Question the same, please leave the fields below as they are.                                                                                                    |
| Enter your Challenge Question                                                                                                    |
| Please enter a challenge question. If you forget your password, we will ask you to retype your answer to verify you are a registered user and email you a new password.                                                                       |
| Question                                                                                                    |

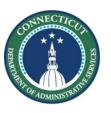

### Navigation

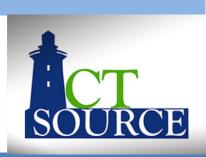

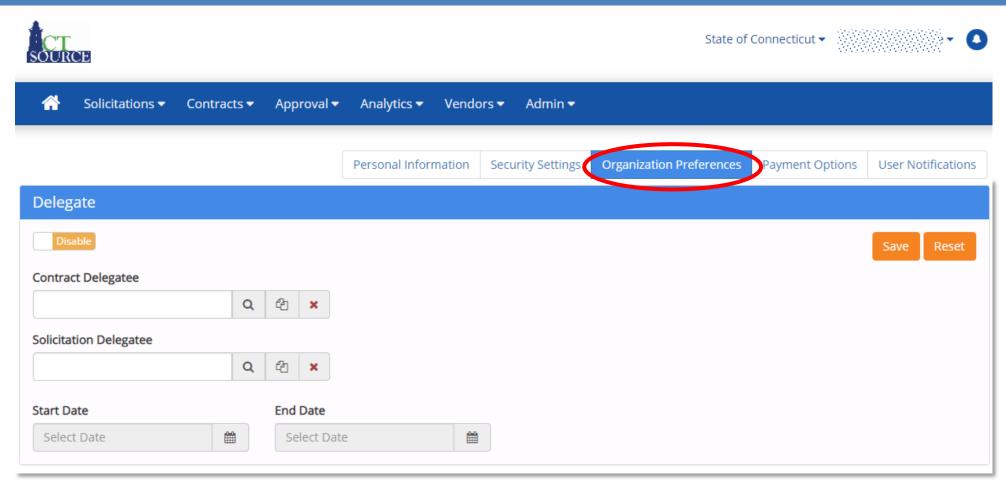

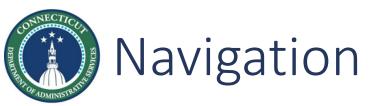

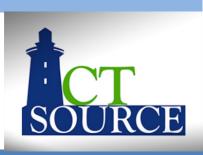

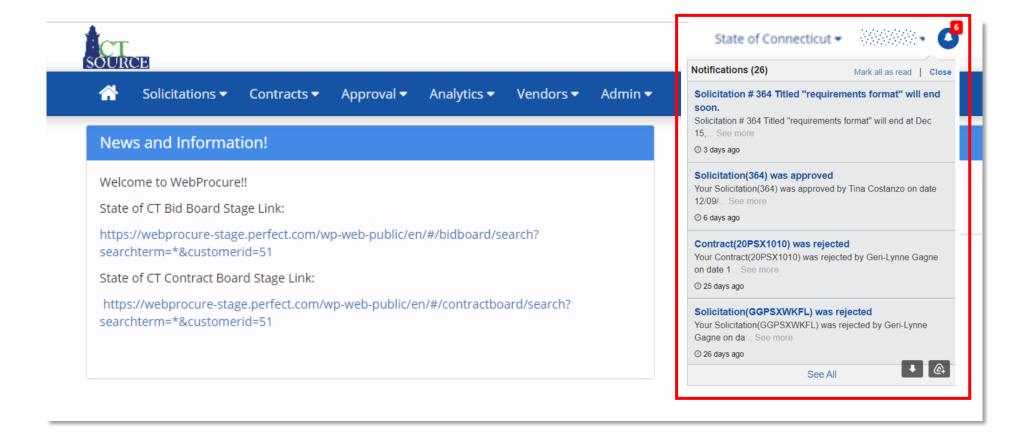

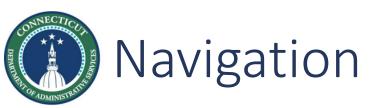

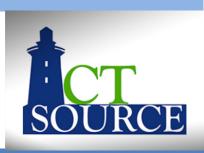

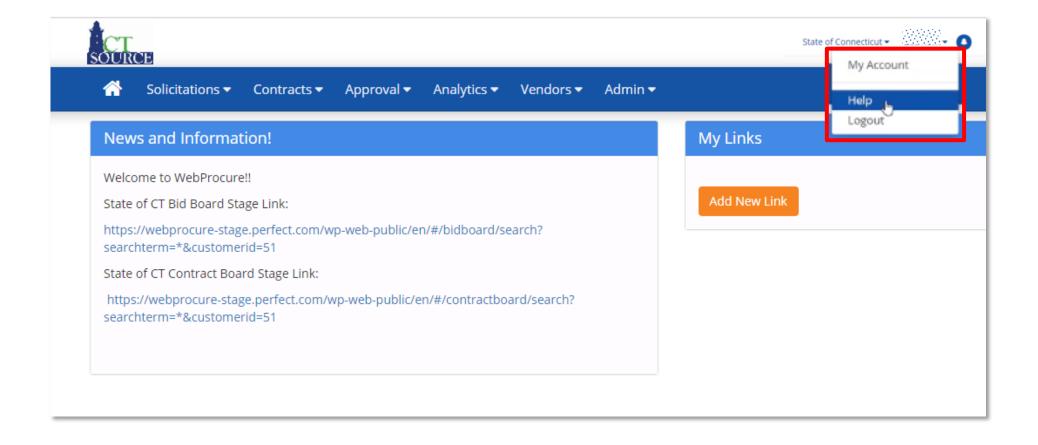

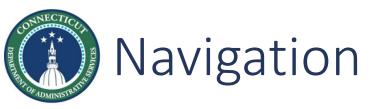

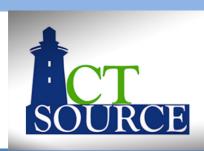

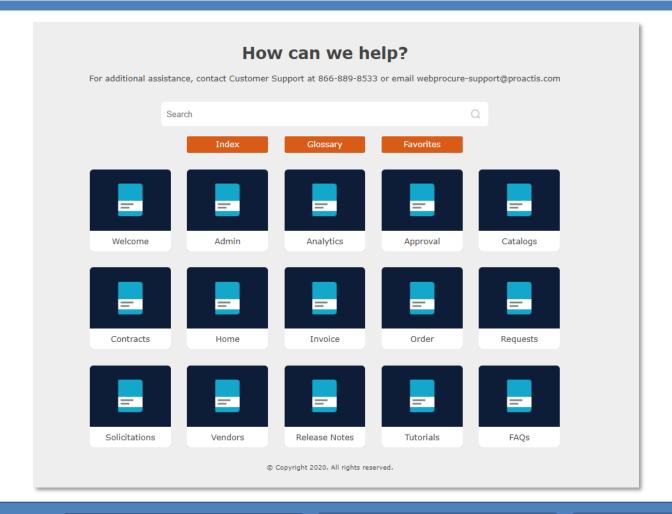

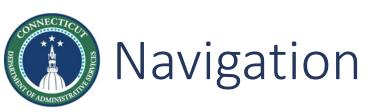

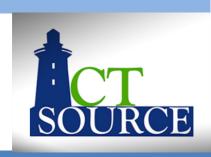

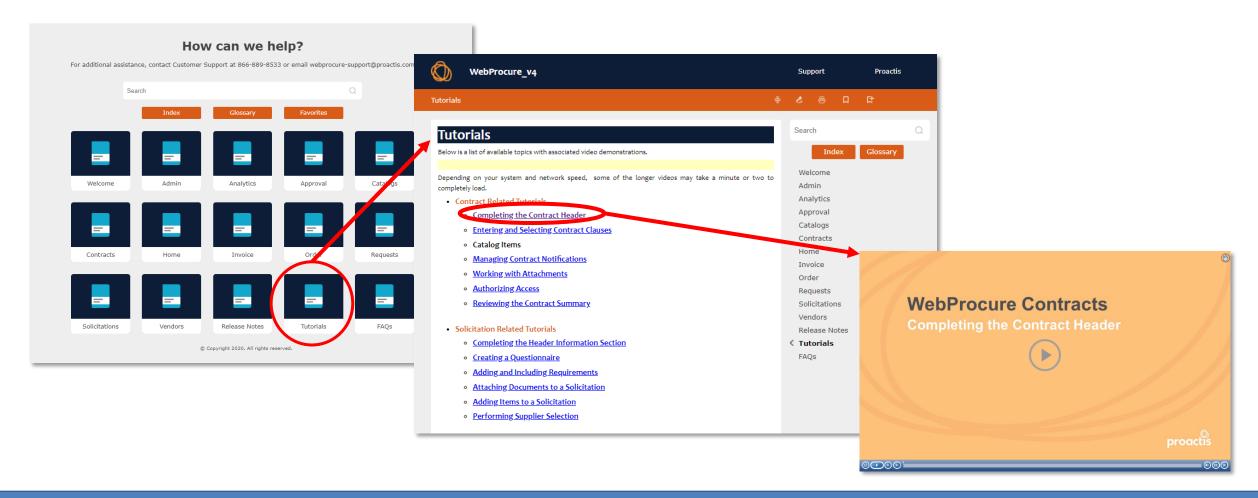

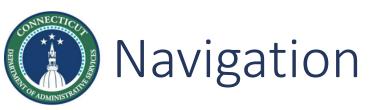

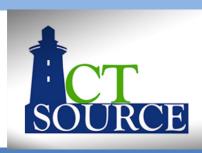

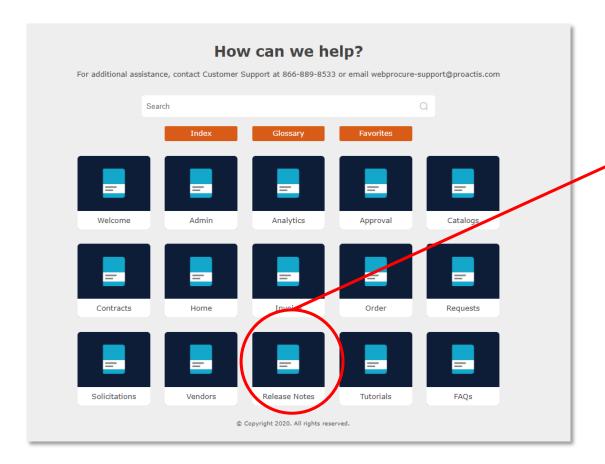

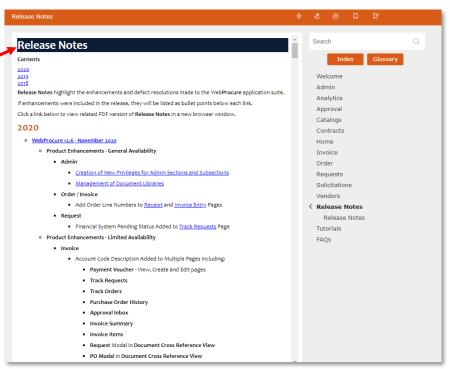

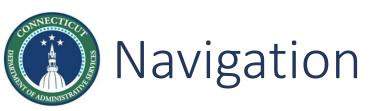

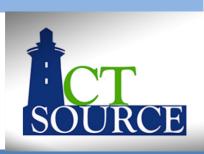

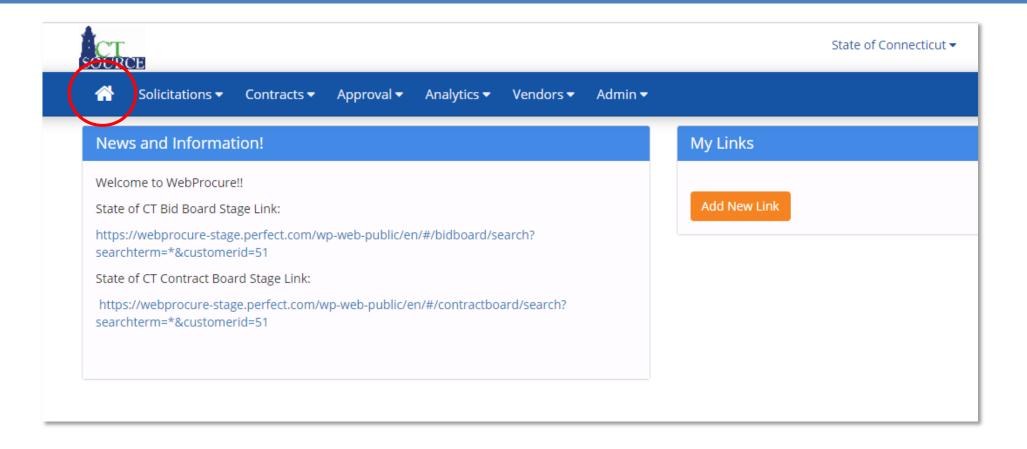

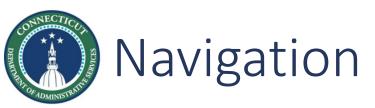

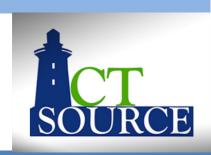

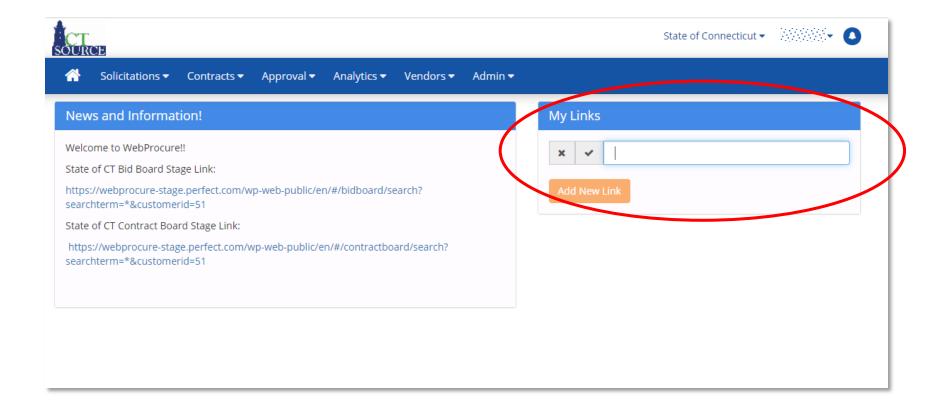

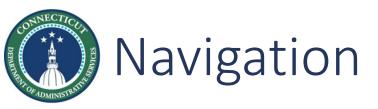

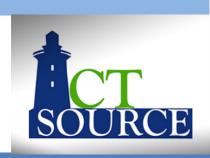

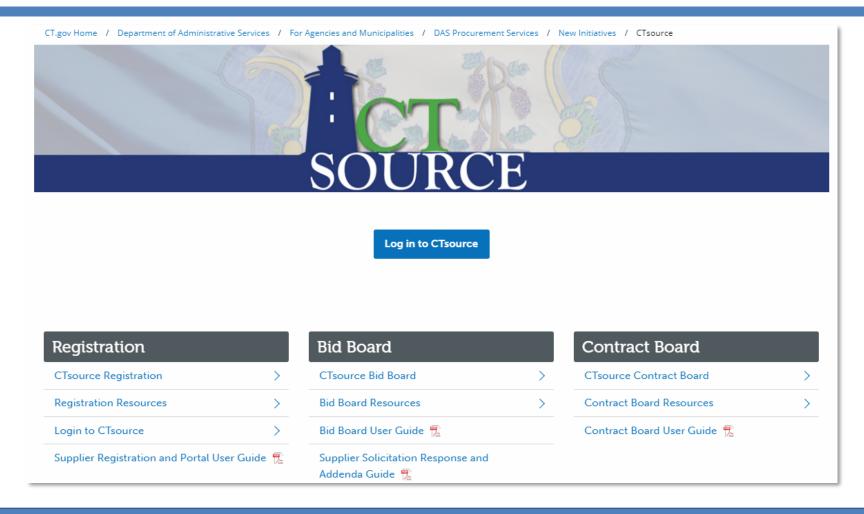

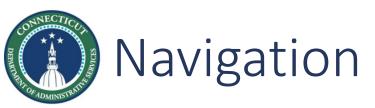

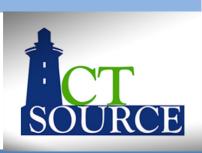

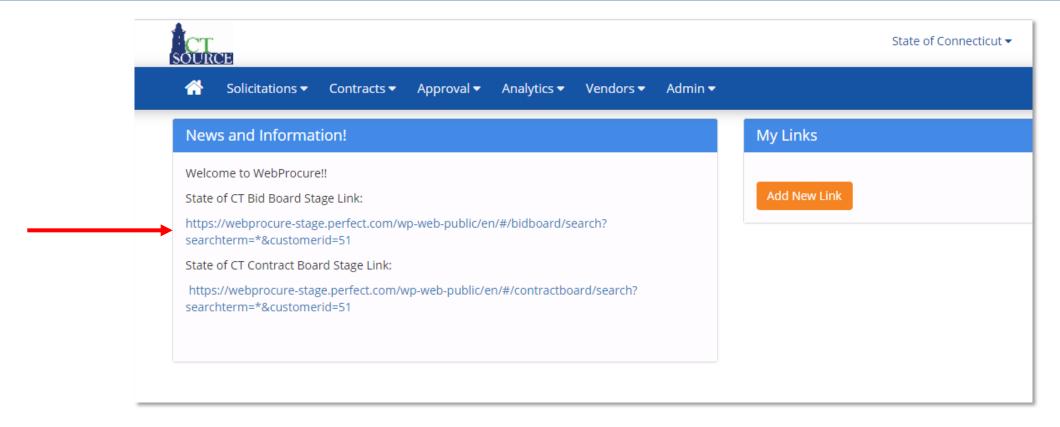

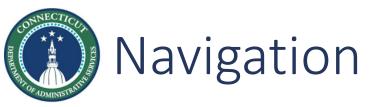

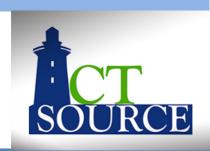

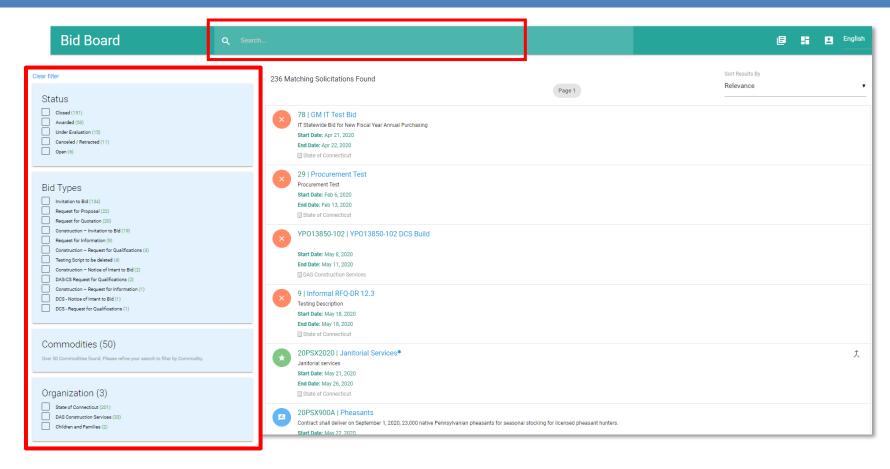

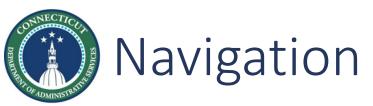

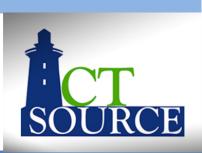

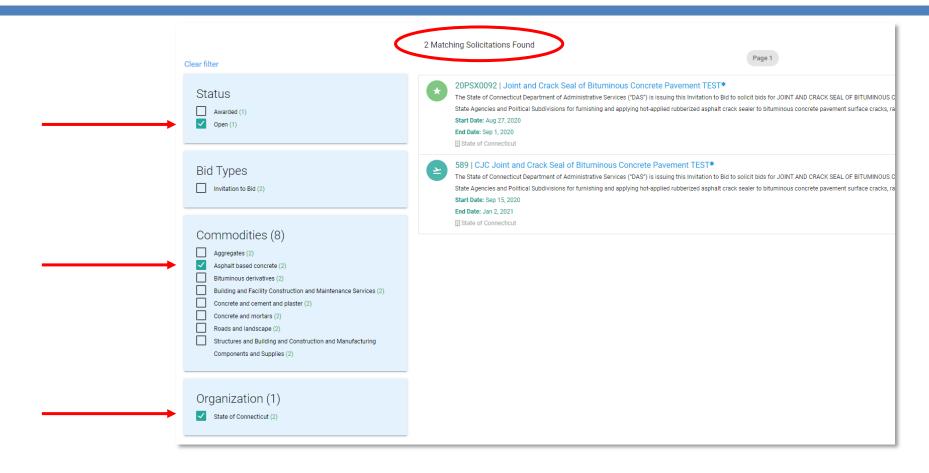

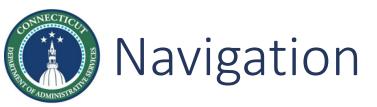

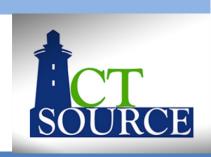

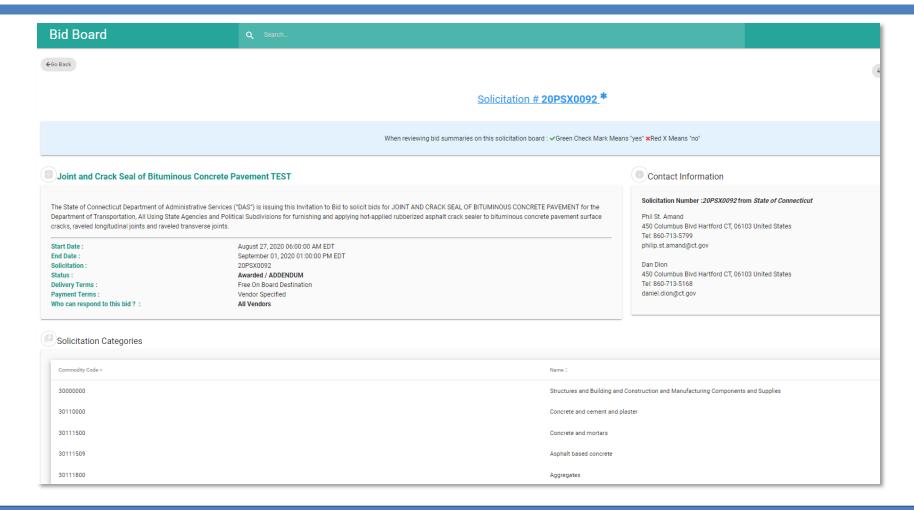

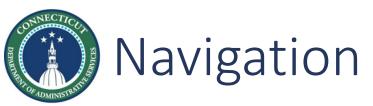

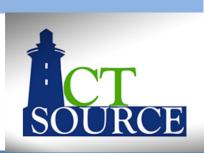

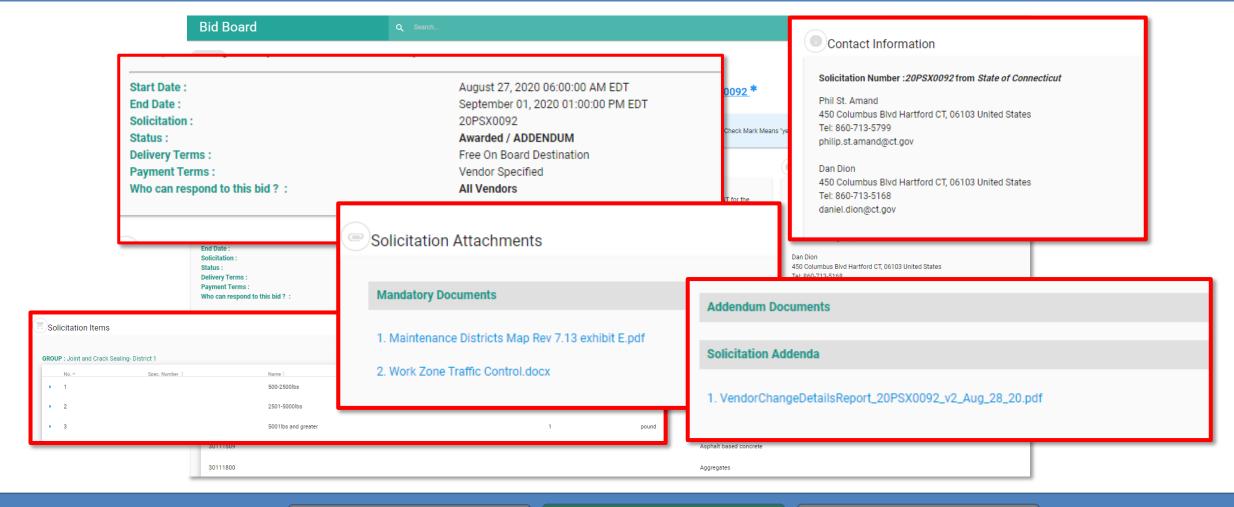

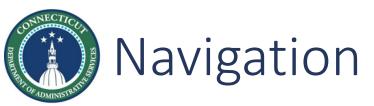

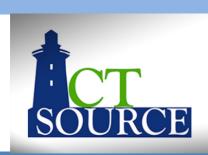

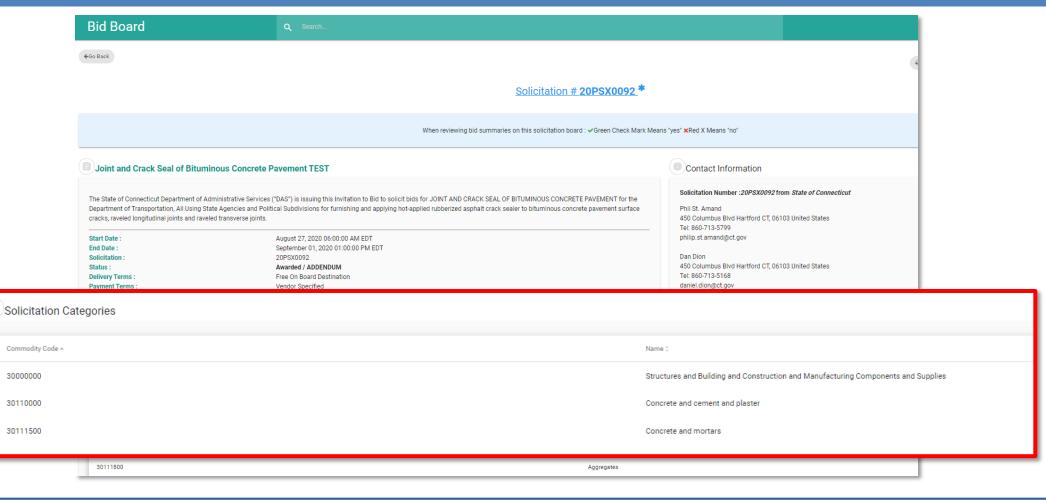

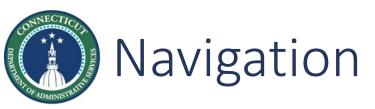

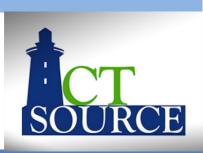

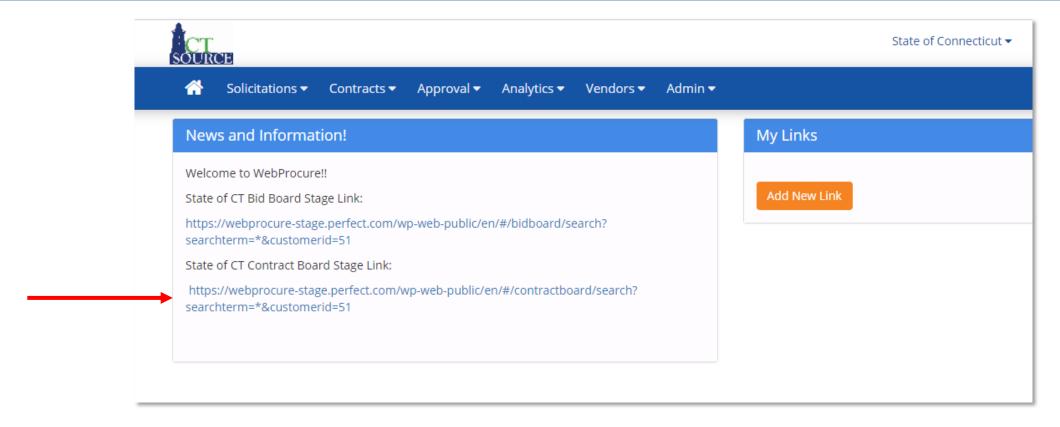

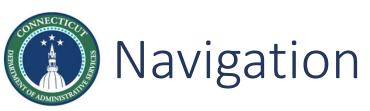

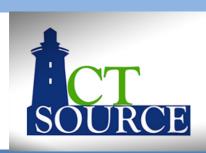

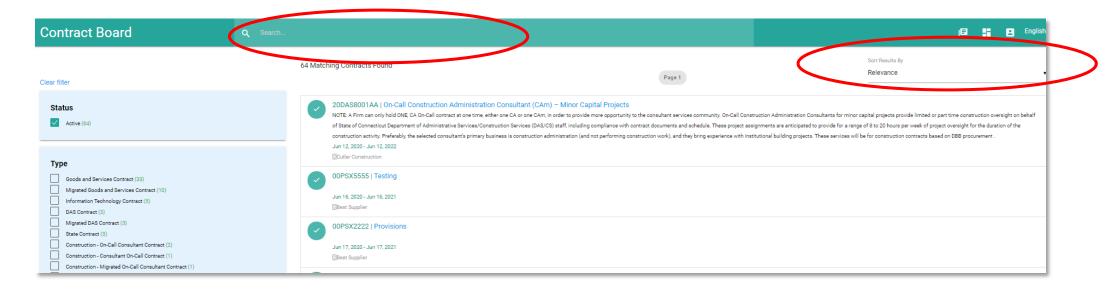

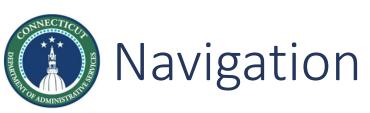

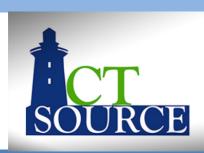

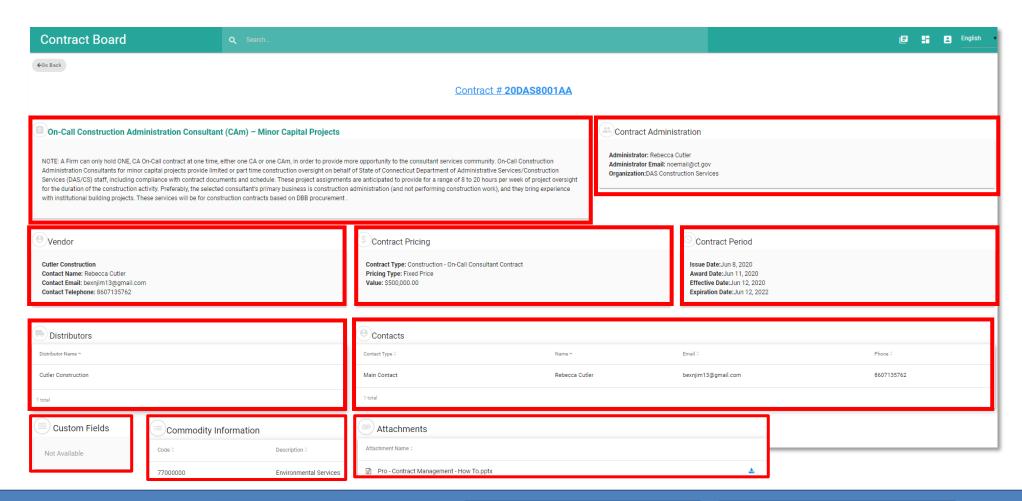

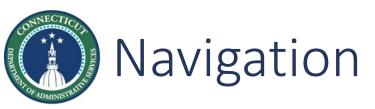

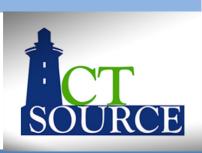

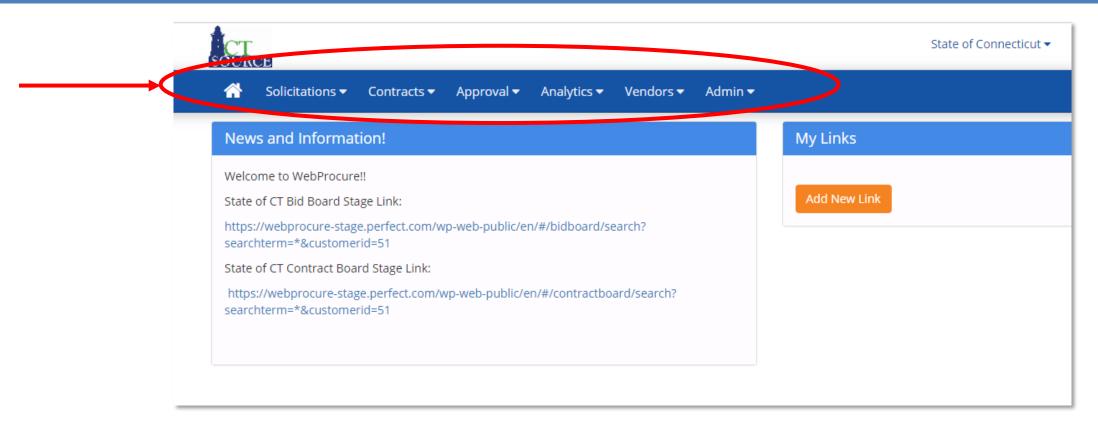

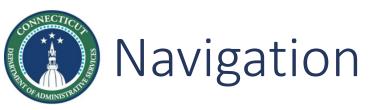

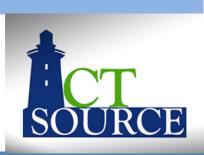

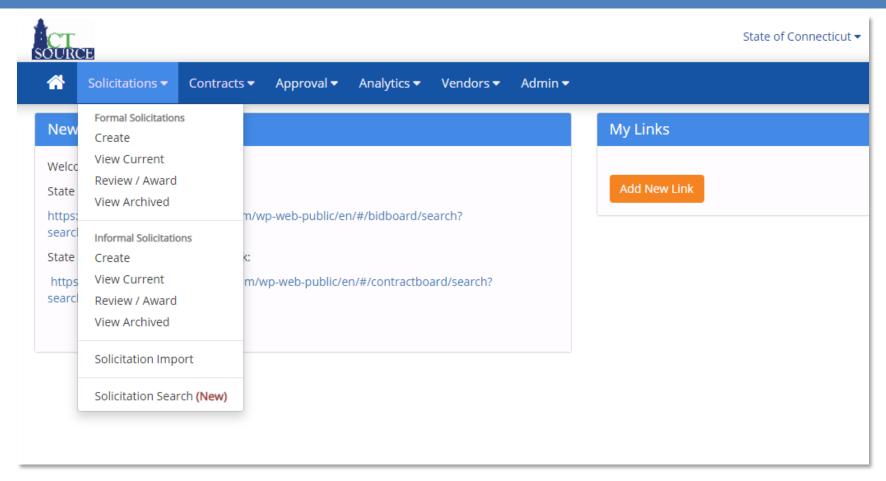

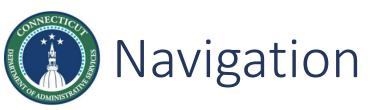

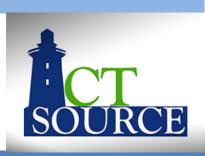

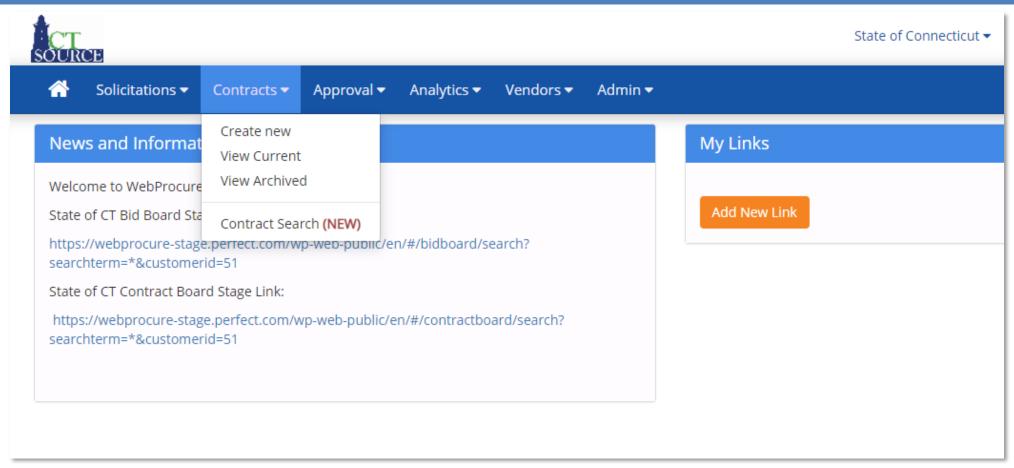

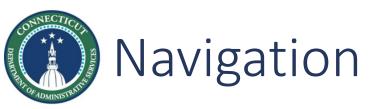

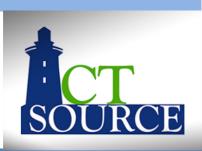

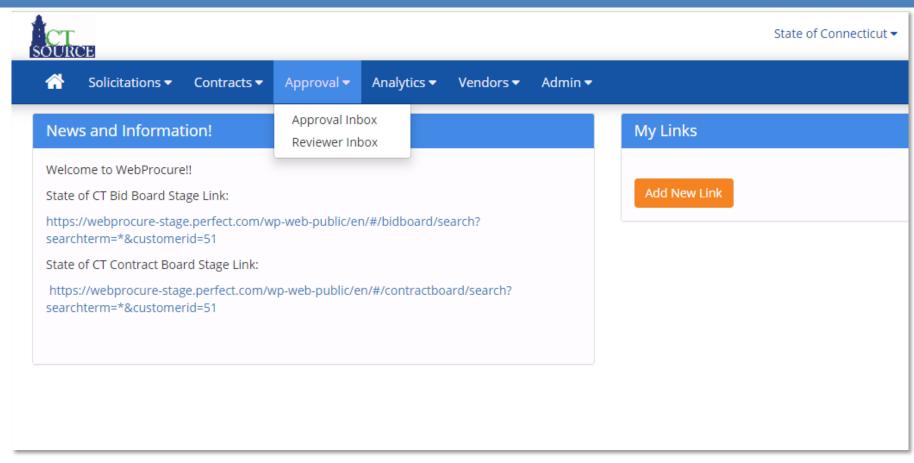

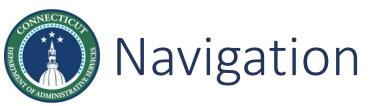

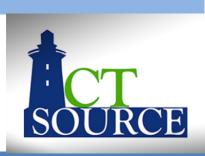

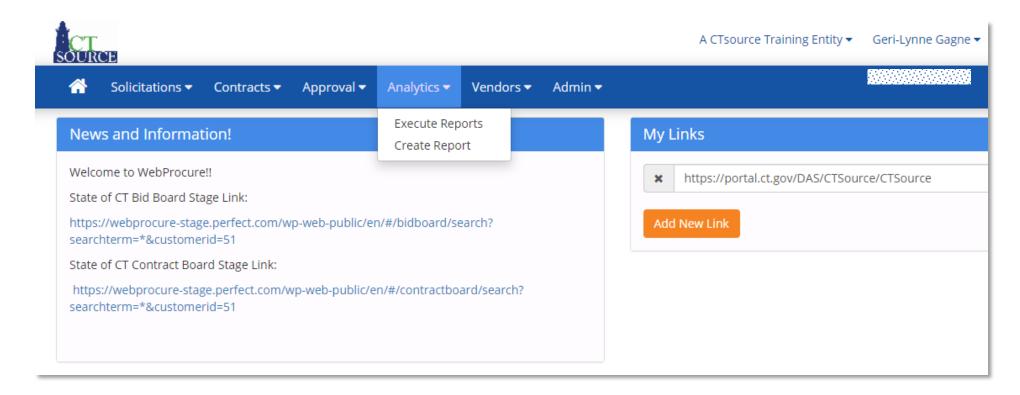

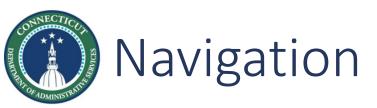

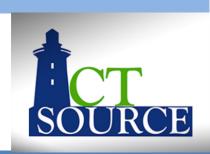

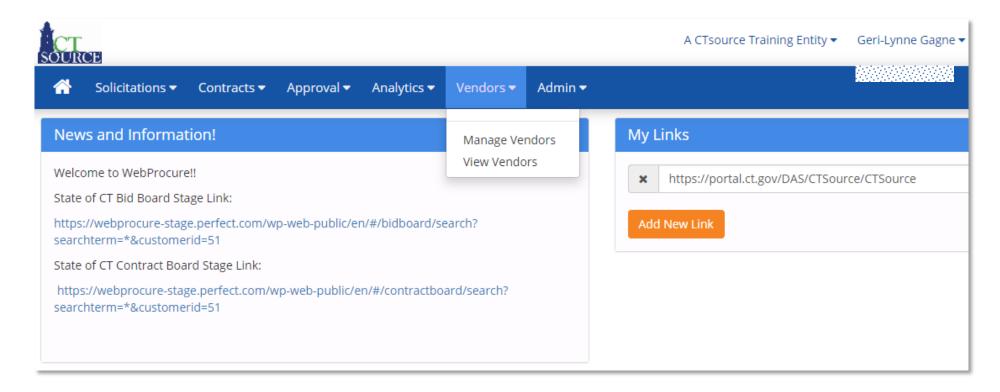

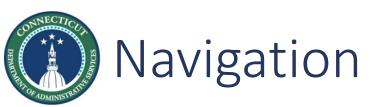

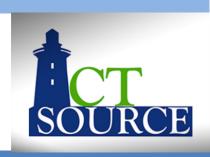

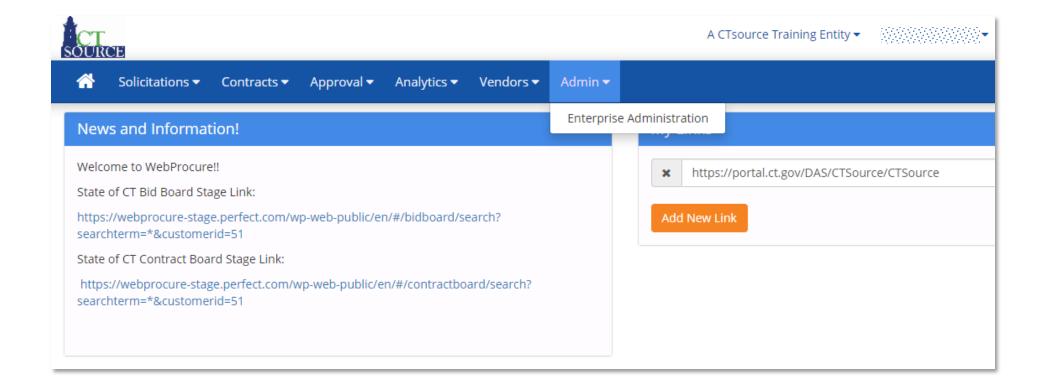

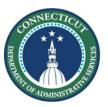

## User Set Up

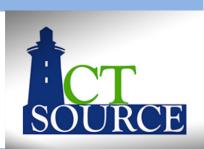

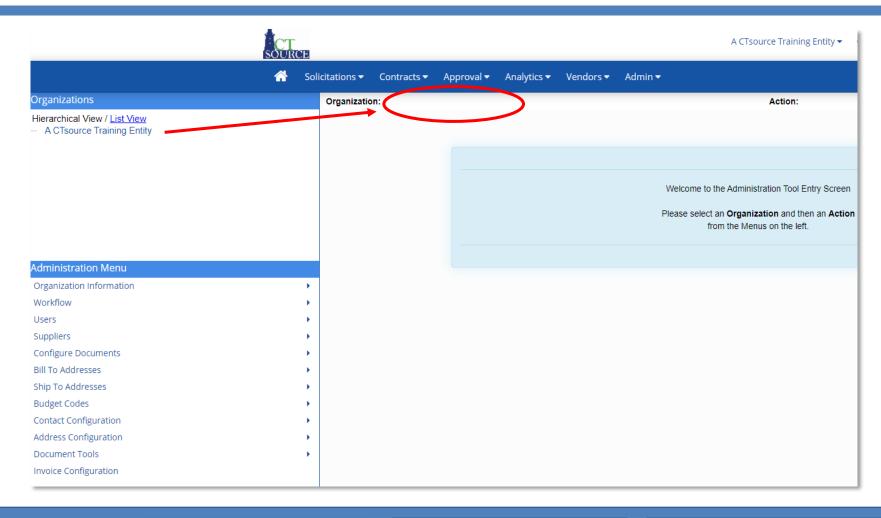

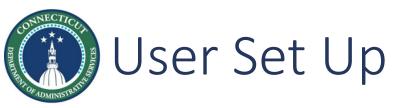

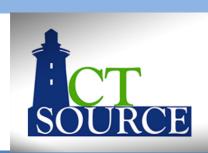

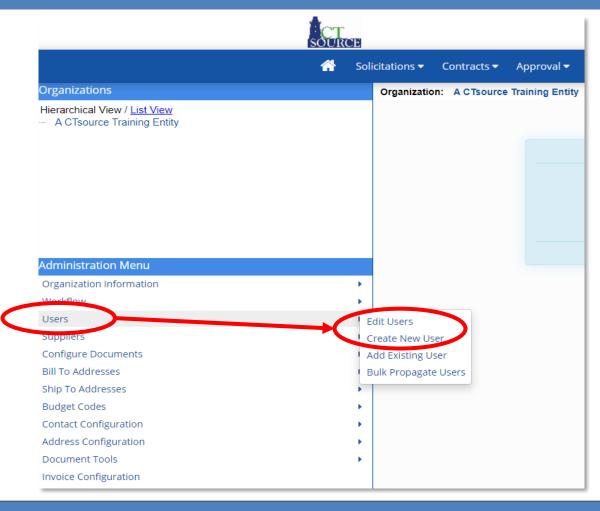

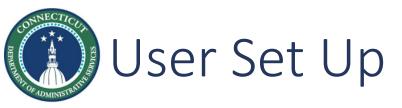

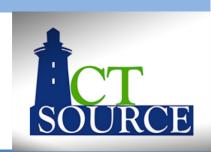

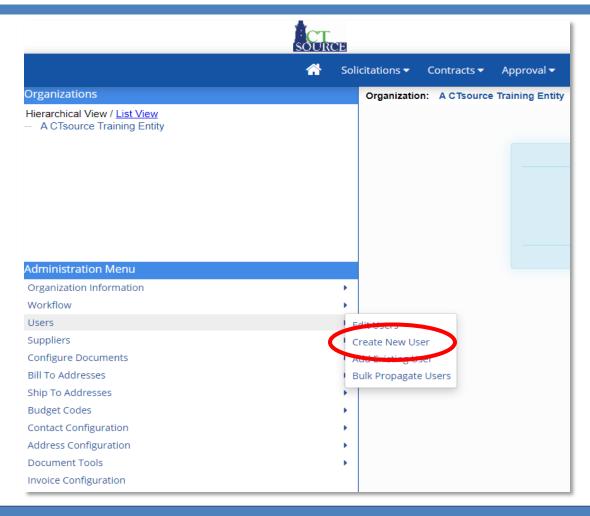

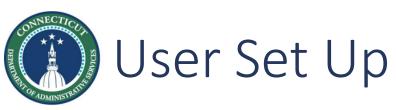

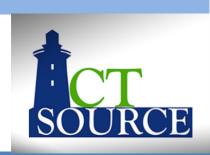

|   | CT<br>SOUR | CE                     |                 |                                   |                    |             |               |        |            |           | Stat  | e of Conne | cticut 🕶 | \$\$\$\$\$\$\$ | 0 |
|---|------------|------------------------|-----------------|-----------------------------------|--------------------|-------------|---------------|--------|------------|-----------|-------|------------|----------|----------------|---|
|   | <b>^</b>   | Solicitations <b>▼</b> | Contracts ▼     | Approval ▼                        | Analytics <b>▼</b> | Vendors     | . ▼ Adm       | in 🕶   |            |           |       |            |          |                |   |
|   | Organizati | on: State of Conr      | necticut        |                                   |                    |             |               |        |            |           | A     | Action:    | Create   | New User       |   |
|   | New        | User und               | er State        | of Conn                           | ecticut            |             |               |        |            |           |       |            |          |                |   |
|   | User In    | nformation             |                 |                                   |                    |             |               |        |            |           |       |            |          |                |   |
|   |            |                        |                 | First Name                        |                    | M           | iddle Initial |        | (          | optional) |       |            |          |                |   |
|   |            |                        |                 | Last Name                         |                    |             |               |        |            |           |       |            |          |                |   |
|   |            |                        |                 | Email Address                     |                    |             |               |        |            |           |       |            |          |                |   |
|   |            |                        |                 | Phone Number                      |                    | -           |               |        |            |           |       |            |          |                |   |
|   |            |                        |                 | Fax Number                        |                    | =           | (antianal)    |        |            |           |       |            |          |                |   |
|   |            |                        |                 |                                   |                    | _           | (optional)    |        |            |           |       |            |          |                |   |
|   |            |                        |                 | Address                           |                    |             |               |        |            |           |       |            |          |                |   |
|   |            |                        |                 |                                   |                    |             |               |        | (optional) |           |       |            |          |                |   |
|   |            |                        |                 |                                   |                    |             |               |        | (optional) |           |       |            |          |                |   |
|   |            |                        |                 | City                              |                    |             |               |        |            |           |       |            |          |                |   |
|   |            |                        |                 | Country                           |                    |             |               |        | ~          |           |       |            |          |                |   |
|   |            |                        |                 | State                             |                    | ~           |               |        |            |           |       |            |          |                |   |
| , |            |                        | (NON US/Can     | Other Region<br>nada/Mexico only) |                    |             |               |        |            |           |       |            |          |                |   |
|   |            |                        |                 | ZIP                               |                    |             |               |        |            |           |       |            |          |                |   |
| ٠ |            |                        |                 | Time Zone                         | (GMT-05:00)        | Eastern Tir | ne            |        |            |           | ~     |            |          |                |   |
|   |            |                        | Exte            | rnal System ID                    |                    |             |               | (optio | onal)      |           |       |            |          |                |   |
|   |            | Require F              | Password Change |                                   |                    |             |               |        |            |           |       |            |          |                |   |
| ٠ |            |                        | Current         | Locked Out                        | Unlocked           |             |               |        |            |           |       |            |          |                |   |
| • |            |                        | Suspende        | ed / Authorized                   | Authorized         |             |               |        |            |           |       |            |          |                |   |
| • |            |                        |                 |                                   |                    |             |               |        |            | Save      | Close | Reset      |          |                |   |
|   |            |                        |                 |                                   |                    |             |               |        |            |           |       |            |          |                |   |
|   |            |                        |                 |                                   |                    |             |               |        |            |           | Тор   |            |          |                |   |

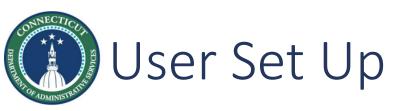

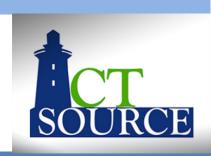

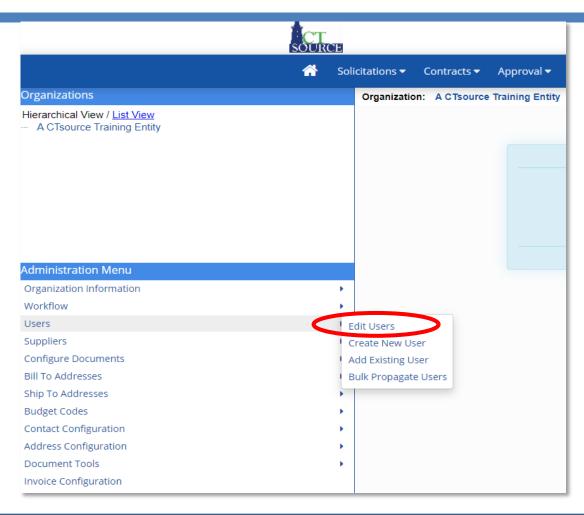

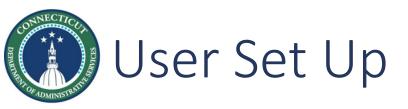

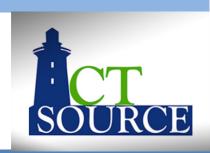

| SOURCE      |                                                                                                    | State of Connecticut ▼         |
|-------------|----------------------------------------------------------------------------------------------------|--------------------------------|
| <b>☆</b> So | olicitations ▼ Contracts ▼ Approval ▼ Analytics ▼ Vendors ▼ Admin ▼                                          |                                |
|             | Organization: State of Connecticut                                                                           | Action: Edit Users             |
|             | Edit Users in State of Connecticut                                                                           |                                |
| nd Councils | Search for Users                                                                                             |                                |
| ıcies       | Username:                                                                                                    |                                |
| lotes       | Email:                                                                                                    |                                |
|             | Last Name:                                                                                                   |                                |
|             |                                                                                                    |                                |
|             |                                                                                                    | Find Reset                     |
| <b>•</b>    |                                                                                                    |                                |
| •           | No users have found matching your search criteria. If you would like to see all the users, type * in the use | mame neiu anu press on search. |
| •           |                                                                                                    |                                |
| -           |                                                                                                    |                                |

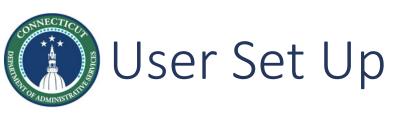

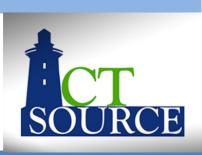

| citations <b>▼</b> Cont | tracts ▼ Approval ▼ Analy                                       | ytics ▼ Vendors ▼ Admin ▼                                                                                                    |                                                                                                    |                                                                                                    |                                                        |                                                        |
|-------------------------|-----------------------------------------------------------------|----------------------------------------------------------------------------------------------------|----------------------------------------------------------------------------------------------------|----------------------------------------------------------------------------------------------------|--------------------------------------------------------|--------------------------------------------------------|
| Organization: St        | ate of Connecticut                                              |                                                                                                    | Action: Edit Users                                                                                                    |                                                                                                    |                                                        |                                                        |
| Edit User               | s in State of Co                                                | nnecticut                                                                                                    |                                                                                                    |                                                                                                    |                                                        |                                                        |
| Search fo               | or Users                                                        |                                                                                                    |                                                                                                    |                                                                                                    |                                                        |                                                        |
| Username:               |                                                                 | (0.00000)                                                                                                    |                                                                                                    |                                                                                                    |                                                        |                                                        |
| Email:                  |                                                                 | 365505000000000000000000000000000000000                                                                                                    |                                                                                                    |                                                                                                    |                                                        |                                                        |
| Last Name:              |                                                                 | 1000000                                                                                                    |                                                                                                    |                                                                                                    |                                                        |                                                        |
|                         |                                                                 |                                                                                                    |                                                                                                    |                                                                                                    |                                                        |                                                        |
|                         |                                                                 |                                                                                                    | Find Reset                                                                                                    |                                                                                                    |                                                        |                                                        |
| Search R                | lesults                                                         |                                                                                                    |                                                                                                    |                                                                                                    |                                                        |                                                        |
| UID ▲<br>352606         | Username ♦                                                      | Name ♦                                                                                                    | Email ♦                                                                                                    | Edit                                                                                                    | Remove                                                 | Copy User                                              |
|                         |                                                                 | ∢ Pi                                                                                                    | revious 1 Next▶                                                                                                    |                                                                                                    |                                                        |                                                        |
|                         | Organization: State User Search for Username: Email: Last Name: | Organization: State of Connecticut  Edit Users in State of Co Search for Users  Username: Email: Last Name:  Search Results  UID  Username   Username | Edit Users in State of Connecticut  Search for Users  Username:  Email:  Last Name:  Search Results  UID  Username  Name  Name  352606 | Organization: State of Connecticut  Edit Users in State of Connecticut  Search for Users  Username:  Email:  Last Name:  Find Reset  Search Results  UID A Username  Name  Name  Email  Email  Email  Email | Organization: State of Connecticut    Search for Users | Organization: State of Connecticut    Search for Users |

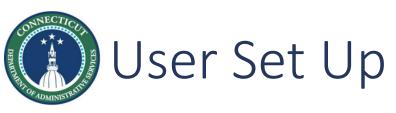

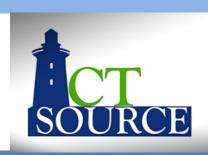

| CT<br>SOURCE                               |                      |                  |                |                |      | State of Co | nnecticut 🕶 | WWW+ ( |
|--------------------------------------------|----------------------|------------------|----------------|----------------|------|-------------|-------------|--------|
| Solicitations ▼ Contracts ▼ Approval ▼     | Analytics <b>▼</b>   | Vendors <b>▼</b> | Admin <b>▼</b> |                |      |             |             |        |
| Organization: State of Connecticut         |                      |                  |                |                |      | Action:     | Edit Us     | ers    |
| User Information                           |                      |                  |                |                |      |             |             |        |
| First Name                                 | AMAG                 | Middle           | e Initial      | (optiona       | I)   |             |             |        |
| Last Name                                  | \$250.00             |                  |                |                |      |             |             |        |
| Email Address                              | NAVAYA               | (A)(A)(A)(A)     | ()             |                |      |             |             |        |
| Phone Number                               | 314-620-6093         | 3                |                |                |      |             |             |        |
| Fax Number                                 |                      | <b>=</b> (op     | tional)        |                |      |             |             |        |
| Address                                    | 450 Columbu          | s Blvd           |                |                |      |             |             |        |
|                                            |                      |                  |                | (optional)     |      |             |             |        |
|                                            |                      |                  |                | (optional)     |      |             |             |        |
| City                                       | Hartford             |                  |                |                |      |             |             |        |
| Country                                    | United States        | s                |                | ~              |      |             |             |        |
| State                                      | Connecticut          |                  | ~              |                |      |             |             |        |
| Other Region<br>(NON US/Canada/Mexico only |                      |                  |                |                |      |             |             |        |
| ZIP                                        | 06103                |                  |                |                |      |             |             |        |
| Time Zone                                  | (GMT-05:00)          | Eastern Time     |                |                | ~    |             |             |        |
| External System ID                         |                      |                  | (op            | tional)        |      |             |             |        |
| Require Password Change on Next Login      |                      | _                |                |                |      |             |             |        |
| Locked Ou                                  |                      |                  |                |                |      |             |             |        |
| Suspendent Authorized                      | Authorized<br>Active |                  |                |                |      |             |             |        |
| Activation Date                            | Acuve                |                  |                |                |      |             |             |        |
|                                            | Jan 31, 2020         |                  |                |                |      |             |             |        |
| Last Login Date                            |                      |                  |                |                |      |             |             |        |
| Last Password Change Date                  |                      |                  |                |                |      |             |             |        |
| Login Name                                 | drosect              |                  |                |                |      |             |             |        |
|                                            |                      |                  | C              | hange Password | Save | Close       | Delete      | Reset  |
|                                            |                      |                  |                |                |      |             |             |        |

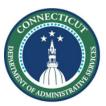

### User Set Up

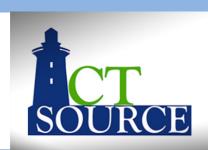

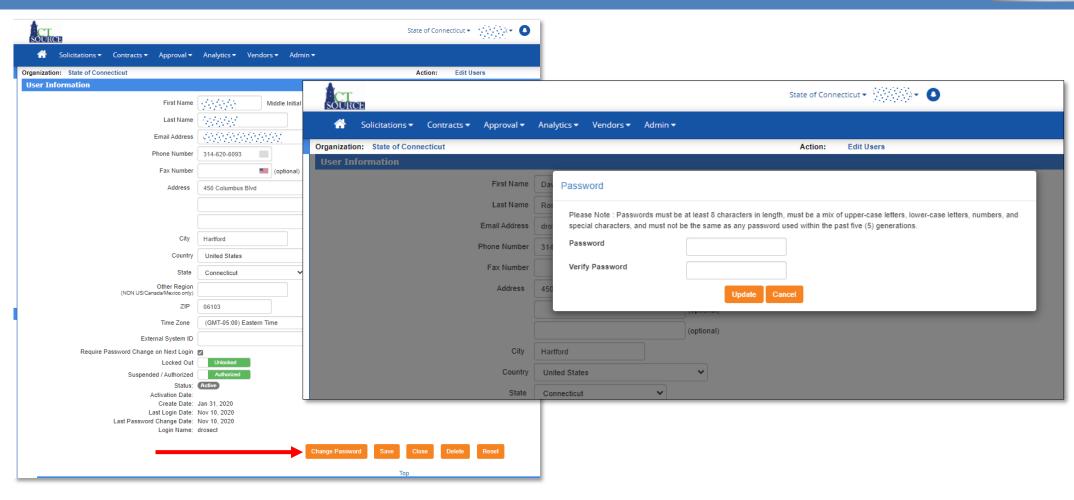

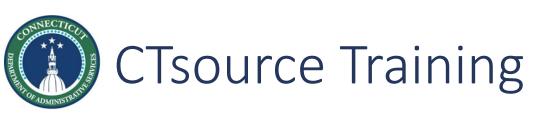

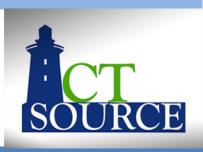

This concludes Training 1. Trainings 2 & 3 will be *LIVE* (on-line) training events in *webinar* format with a *LIVE* Question & Answer segment at the end of each training.

*Training 2: Solicitations* is scheduled for *January 20, 2021* 

*Training 3: Contracts/Master Agreements* is scheduled for *January 27, 2021* 

Both trainings will be recorded for those who cannot attend the training events to view at a later date. Links to the recordings will be posted @

https://portal.ct.gov/DAS/CTSource/CTSource

#### Thank you!